事 務 連 絡 令和6年7月 12 日

都道府県介護保険主管課(室)

各 市町村介護保険担当課 (室) 御中 介 護 保 険 関 係 団 体

厚生労働省老健局老人保健課

#### 【移行作業未実施の事業所向け】

旧 LIFE システムから新 LIFE システムへの移行作業のお願い

介護保険行政の円滑な実施につきましては、日頃から御尽力賜り厚く御礼申し上げ ます。

「科学的介護情報システム(LIFE)」(以下「LIFE システム」という。)につきまし ては、令和6年4月 22 日より新 LIFE システムの一部機能について稼働を開始して おり、令和6年8月1日より、令和6年度報酬改定に対応した新 LIFE システムの本 格稼働を開始する予定です。

本格稼働開始に当たって、本年7月 30 日までに移行作業を実施していただく必要 がありますが、未だ移行作業を終了していない事業所が一定数あるため、改めて以下 のとおりお知らせします。

各都道府県におかれましては、本事務連絡の内容について、貴管内の介護事業者、 市町村、関係団体、関係機関等に対して周知をお願いします。

記

「令和6年度報酬改定に対応した「科学的介護情報システム(LIFE)」の稼働に係る 周知について」(令和6年6月 20 日付け事務連絡)でもお示ししているとおり、旧 LIFE システムを利用していた事業所・施設においては、新 LIFE システム利用に当 たって移行作業を実施する必要があります。(別紙参照)

令和6年8月1日以降、旧 LIFE システムはサービスを終了し、利用できなくなる ため、まだ移行作業を完了していない事業所・施設においては、令和6年7月 30 日 までに必ず移行作業を実施するようお願いします。(7 月 31 日はメンテナンス日とな りシステムが停止する予定です。)

移行作業については、別添の「旧 LIFE システムから新 LIFE システムへの移行作業 のお願い」をご参照下さい。

1

· 新 LIFE システム内の「操作マニュアル・よくあるご質問等」 https://life-web.mhlw.go.jp/help

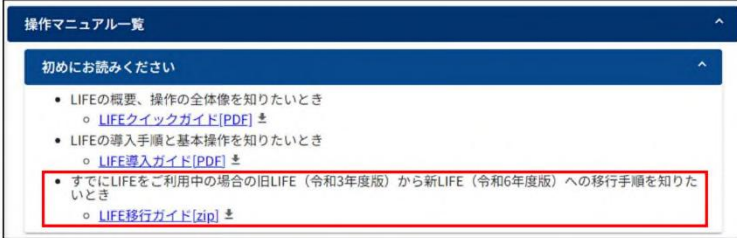

令和6年7月 30 日までに移行作業が完了できなかった場合は、新 LIFE システ ムにて、旧 LIFE システムで登録した一部情報(被保険者に関する個人情報等)が 正しく画面に表示されません。正しい表示をさせるためには別途作業が必要とな り、本来は不要な作業負担が発生します。令和6年7月 30 日までに必ず移行作 業の実施をお願いします。

やむを得ない理由で、令和6年7月 30 日までに移行作業を完了できない場合 であっても、旧 LIFE システムからバックアップファイルの取得だけは、必ず令 和6年7月 30 日までに行っていただきますようお願いします。(バックアップフ ァイルの取得方法については、前述の「LIFE 移行ガイド」をご確認ください。)

以上

# 旧LIFEシステムから新LIFEシステムへの 移⾏作業のお願い

2024.7.12

※本内容は 旧LIFEシステムをご利用したことがあり、 新LIFEシステムへの移行作業をまだ行っていない事業所・施設 が対象です

## 介護事業所・施設の皆様へ

# 令和6年 7月30日 (火)

## までに LIFE 新LIFEシステムへの移行をお願いいたします

• 移行にあたり、 日LIFEシステム側での作業が必要です。

- 7月30⽇までに移⾏作業が完了できなかった場合、 **新LIFEシステムの利用を開始した際、旧LIFEシステムで登録した** 一部情報(被保険者に関する個人情報等)が正しく画面に表 示されず、別途表示させるための作業が必要となります。
- · 旧LIFEシステムを利用したことがあり、新LIFEシステムへまだ移 行されていない場合は、新LIFEシステムへの移行をお願いします。
- 7月31日に旧LIFEシステムはサービスを終了いたします。 やむを得ず移行作業が間に合わない場合でも、バックアップファイ ルの取得だけは行ってください。

# 1.新LIFEシステムへの移行作業について

- 移行作業の手順につきましては、 「LIFE移行ガイド」をご覧ください。 (移⾏の流れは次ページをご覧ください)
- LIFE移⾏ガイドは、新LIFEシステムのトップページ右上の 「操作マニュアル・よくあるご質問等」よりご覧いただけます。 (新LIFEシステムURL : https://life-web.mhlw.go.jp/home) \click!

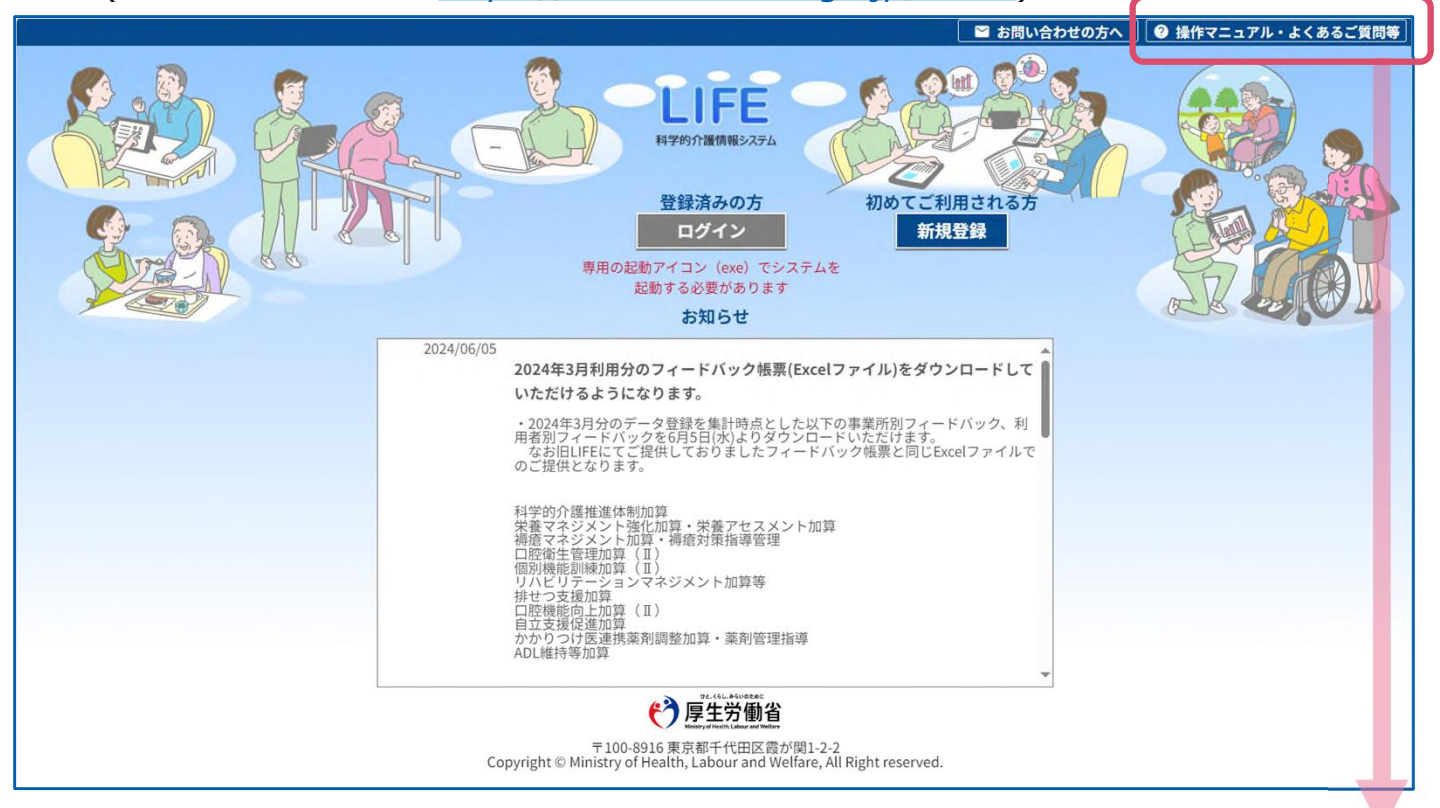

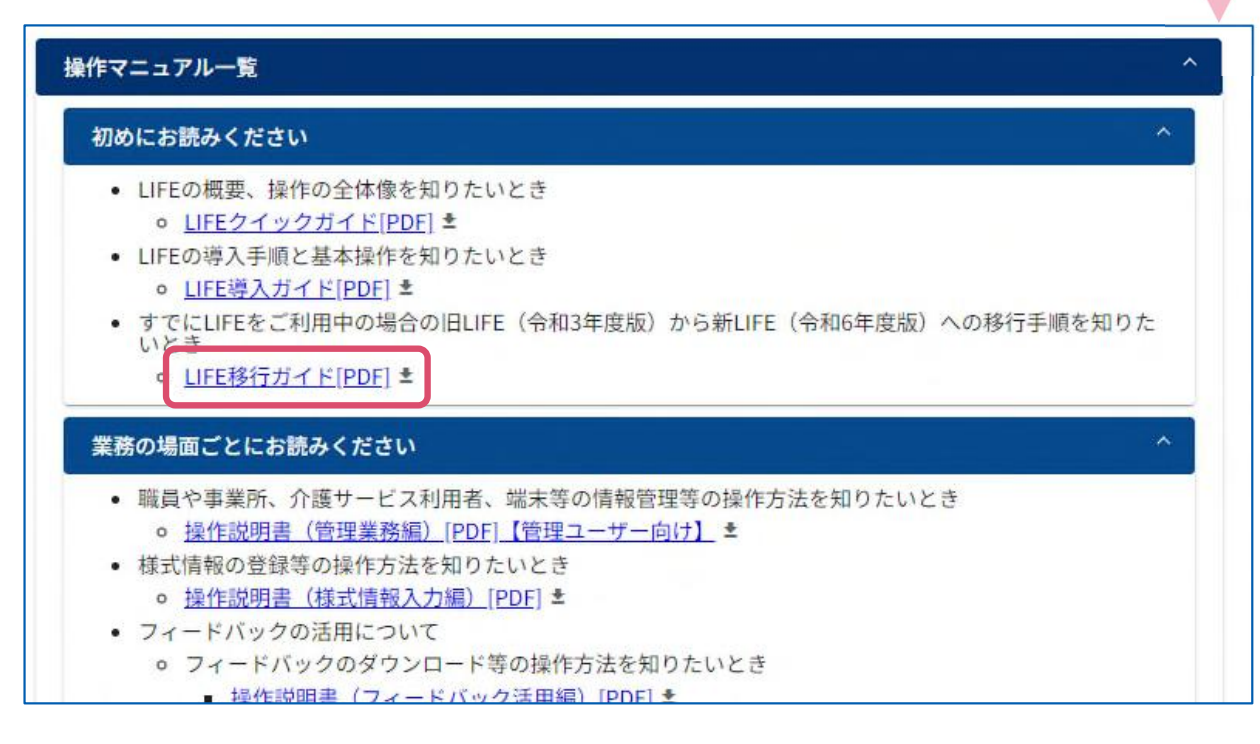

# 2.新LIFEシステムへの移行のしかた

旧LIFEシステム での作業 新LIFEシステム での作業 LIFE移⾏ガイドでの 記載ページ番号

- 移行作業全体の流れは下図の通りとなっております。
- 新LIFEシステムへのログインにあたっては、電子請求受付システム(介護) のログインID・パスワード(・セキュリティコード)をご用意ください。
- 旧LIFEシステムのID・パスワードでは、新LIFEシステムにログインできません。

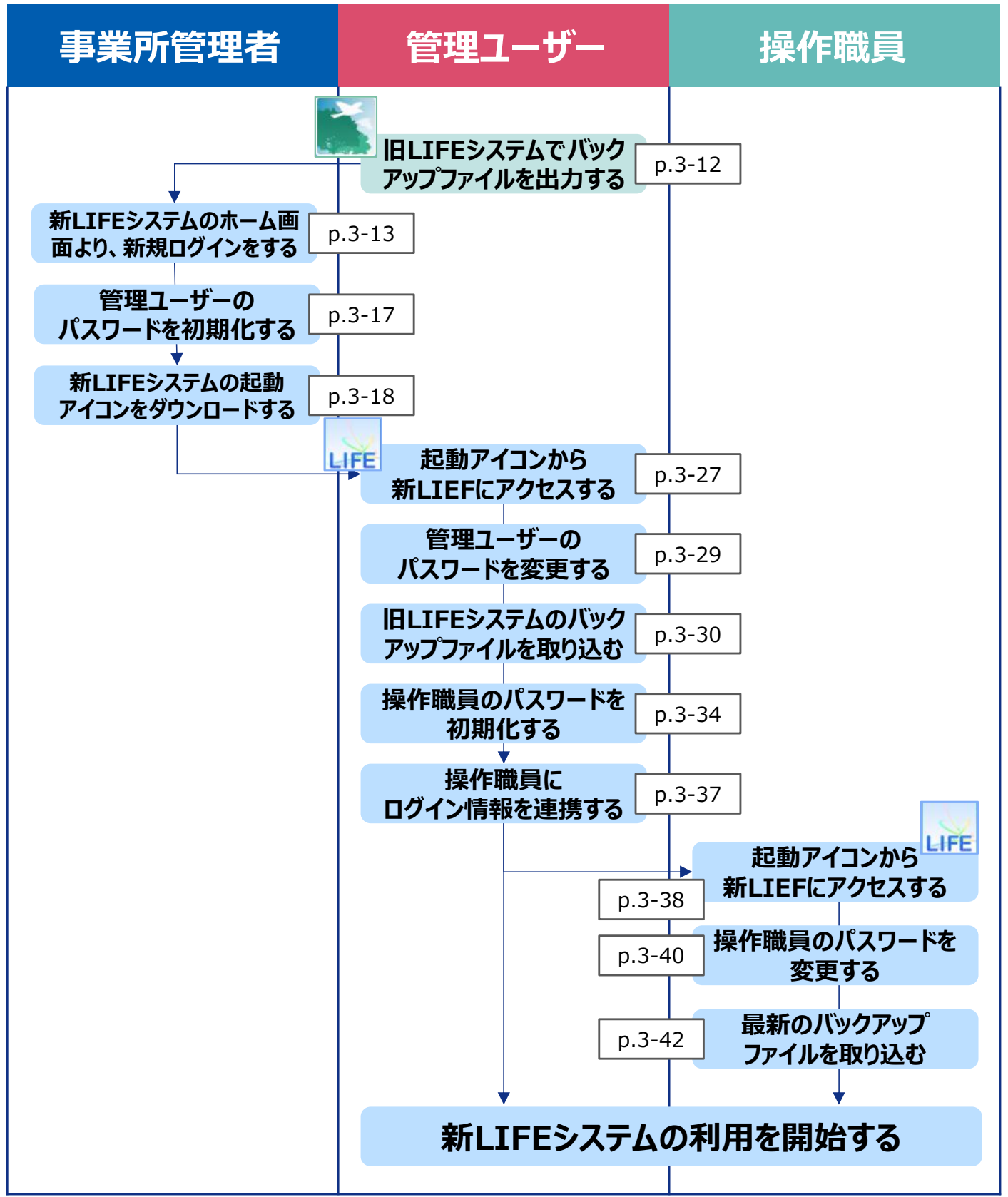

# 3.お問い合わせ先

#### LIFEシステムの操作に関するお問い合わせ先

• LIFEシステムの操作で不明なことがある場合は、 下記URLのお問い合わせフォームをご利用ください。

> 【新LIFEシステム お問い合わせフォーム】 https://life-web.mhlw.go.jp/common-inquiry

• お問い合わせフォームは、新LIFEシステムのトップページ右上にある 「お問い合わせの方へ」からもご利用いただけます。

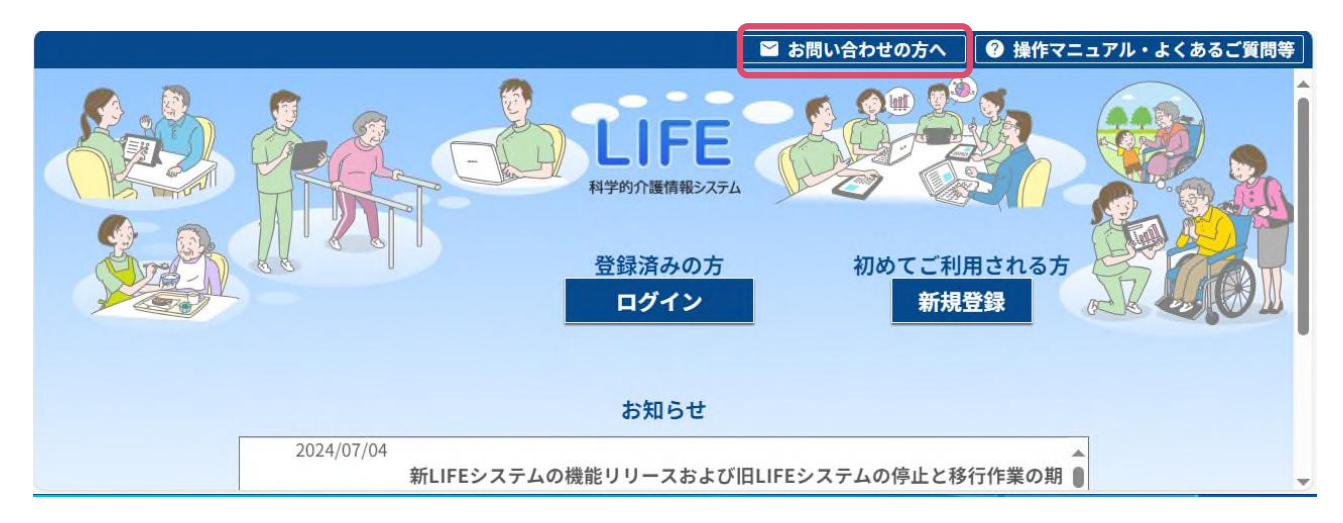

#### 電子請求受付システム(介護)に関するお問い合わせ先

• 電子請求受付システム(介護)のセキュリティ用メールアドレス設定は、 共通ログインサポート窓口にお問い合わせください。

> 【共通ログインサポート窓口】 TEL ︓0570-000-887 E-mail: kyotsu-login@support-e-seikyuu.jp

電子請求受付システム(介護)のパスワード再発行に関する問い合わ せは、請求先の国保連合会にお問い合わせください。